MPI Cluster Programming with Python and Amazon EC2

Pete Skomoroch

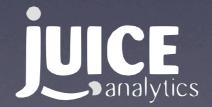

datawrangling.com juiceanalytics.com/writing

#### Outline

Netflix Prize & Amazon EC2 Python Parallel Programming Options ElasticWulf MPI basics in Python **Demo**: ElasticWulf, mpi4py, lpython1 ElasticWulf Performance EC2 pointers + Q&A

#### **The Netflix Prize**

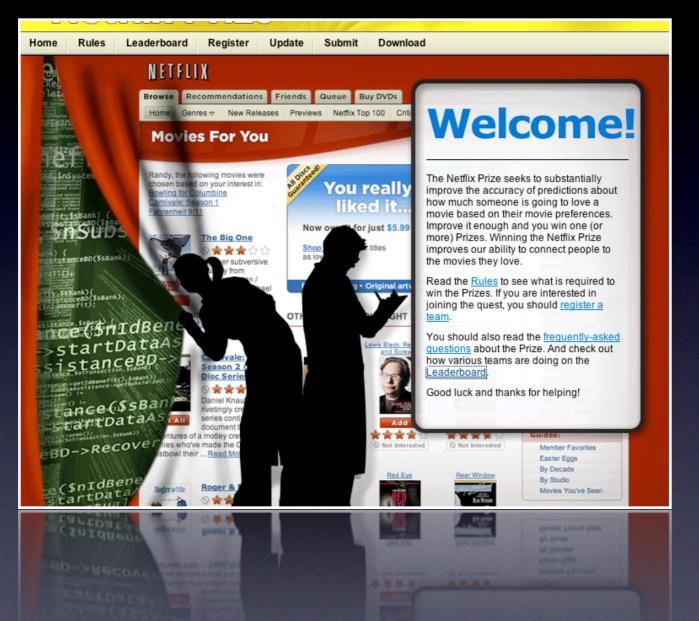

17K movies500K users100M ratings2 GB raw data

#### A "big" computation?

#### 10% improvement of RMSE wins \$1 Million

#### Crunching the data at home...

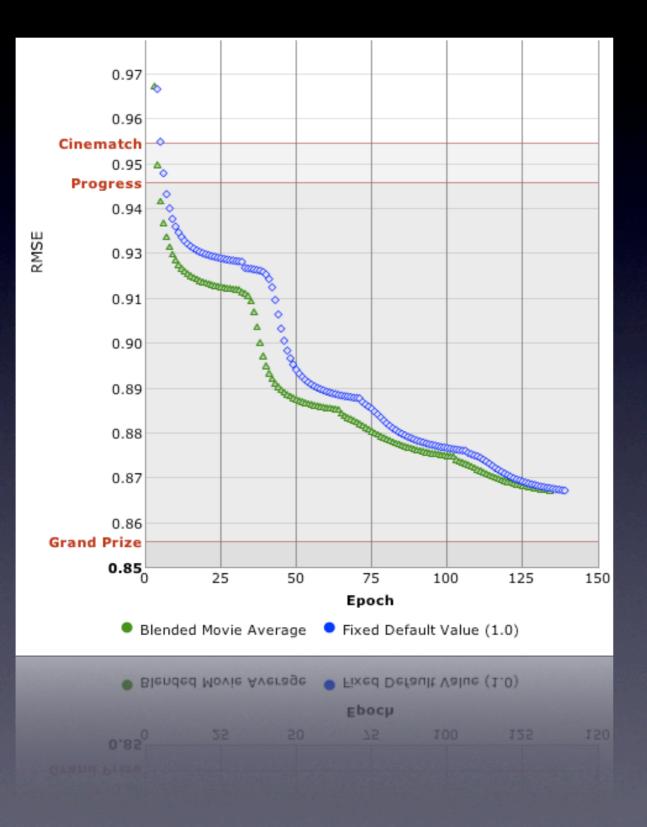

Use the Pyflix library to squeeze dataset into 600 MB

http://pyflix.python-hosting.com

Simon Funk iterative SVD algorithm runs on your laptop overnight

"Timely Development" code gets us to 4% improvement over Cinematch

Use Numpy/Scipy, call C when needed

#### I needed more CPUs

- Basic algorithm ties up your machine for 13 hours
- Some algorithms take weeks...
- Need runs over many sets of parameters
- Need to run cross validation over large datasets
- Bugs in long jobs suck
- The best approach so far (Bell Labs) merged the successful results of over 107 different algorithms

## But this was my only machine...

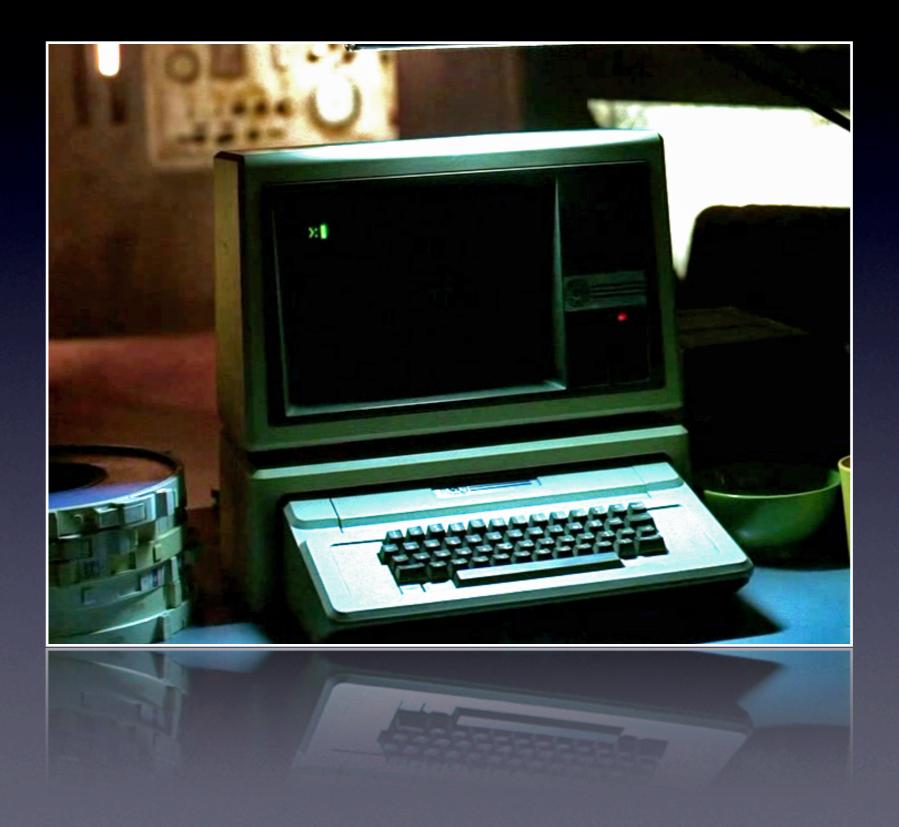

#### How can I get a Beowulf cluster?

Cluster of nearly identical commodity machines Employ message passing model of parallel computation Often have shared filesystem

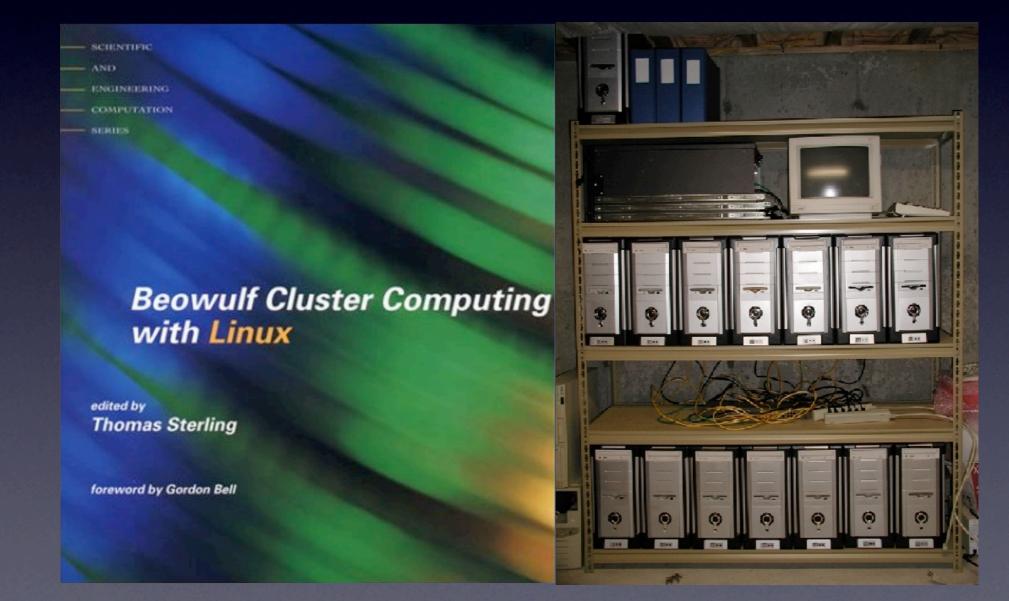

#### **Amazon EC2**

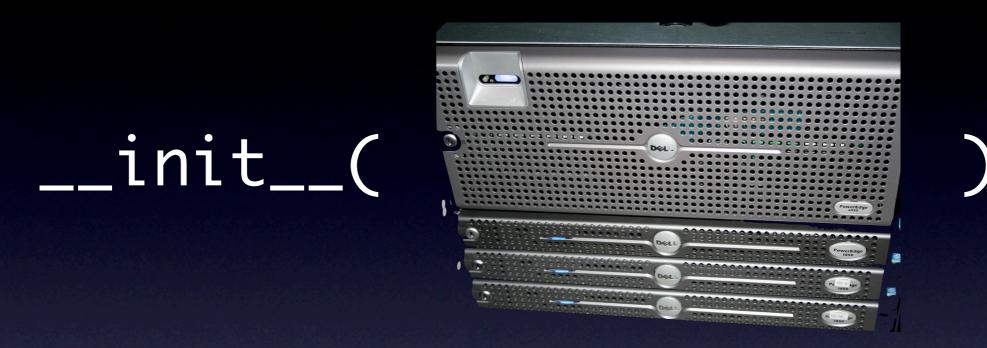

Launch instances of Amazon Machine Images (AMIs) from your Python code

Pay only for what you use (wall clock time)

http://www.flickr.com/photos/steverosebush/2241578490/

## **EC2 Instance Types**

|                                     | Small Ix | Large 4x       | ExtraLarge 8x  |
|-------------------------------------|----------|----------------|----------------|
| RAM                                 | I.7GB    | 7.5GB          | I5GB           |
| Disk                                | I60GB    | 850GB          | I.6TB          |
| CPU (I.7Ghz)                        | 32bit    | <b>4</b> 64bit | <b>8</b> 64bit |
| I/O<br>Performance                  | Moderate | High           | High           |
| <b>Price</b><br>(per instance-hour) | \$0.10   | \$0.40         | \$0.80         |

## **Driving EC2 using Python**

yum -y install python-boto

Blog post: "Amazon EC2 Basics for Python Programmers" - James Gardner

PyCon talk: "Like Switching on the Light: Managing an Elastic Compute Cluster with Python" George Belotsky; Heath Johns

http://del.icio.us/pskomoroch/ec2

## **Parallel Programming in Python**

MapReduce (Hadoop + Python) Python MPI options (mpi4py, pyMPI, ...) Wrap existing C++/Fortran libs (ScaLAPACK,PETSc, ...) Pyro Twisted IPython1

Which one you use depends on your particular situation

These are not mutually exclusive or exhaustive...

# Introducing ElasticWulf

#### **ElasticWulf - batteries included**

Master and worker beowulf node Amazon Machine Images Python command line scripts to launch/configure cluster Includes Ipython1 and other good stuff...

The AMIs are publicly visible Updated python scripts + docs will be on Google Code

BLAS/LAPACK Numpy/Scipy ipython matplotlib

OpenMPI MPICH MPICH2 LAM

Xwindows NFS Ganglia C3 tools Twisted Ipython1 mpi4py boto

## What is MPI?

High performance message passing interface (MPI) Standard protocol implemented in multiple languages

Point to Point - Collective Operations

Very flexible, complex...

We will just look at a use case involving a master process broadcasting data and receiving results from slave processes via simple primitives (bcast(), scatter(), gather(), reduce())

#### **MPI Basics in Python**

Lets look at some code...

size attribute: number of cooperating processes

rank attribute: unique identifier of a process

We will cover some PyMPI examples, but I would recommend using mpi4py (moved over to scipy, used by Ipython1)

http://mpi4py.scipy.org/

The program structure is nearly identical in either implementation.

#### **MPI Broadcast**

```
import mpi
import math
# create an array on the master node only
if mpi.rank == 0:
    data = [sin(x) for x in range(0,10)]
else:
    data = None
# each process gets a copy of the data
common_data = mpi.bcast(data)
```

mpi.bcast()

broadcasts a value from the root process to all other processes

#### **MPI Scatter**

```
import mpi
import math
if mpi.rank == 0:
    array = [sin(x*pi / 99) for x in range(100)]
else:
    array = None
# each node gets a portion of the data
local_array = mpi.scatter(array)
```

# each node gets a portion or the d
local\_array = mpi.scatter(array)

mpi.scatter()

scatters an array roughly evenly across processes

#### **MPI Gather**

#### import mpi import math

# each process calculates an array based on rank (the process number)
local\_data = [sin(mpi.rank\*x\*pi)/99 for x in range(100)]
# append all the data together
root\_data = mpi.gather(local\_data)

root\_data = mpi.gather(local\_data)

mpi.gather()

Collects results from all processes back to the master process

#### **MPI Reduce**

#### import mpi

```
# calculate a value based on the process rank
x_cubed = mpi.rank**3
# sum all the process values
sum_x_cubed = mpi.reduce(x_cubed, mpi.SUM)
```

sum\_x\_cubed = mpi.reduce(x\_cubed, mpi.SUM)

#### mpi.reduce()

Apply a summary function across all nodes. Like Python reduce (at least until Guido kills it)

## A simple example

Calculating Pi.

Throw random darts at a dartboard.

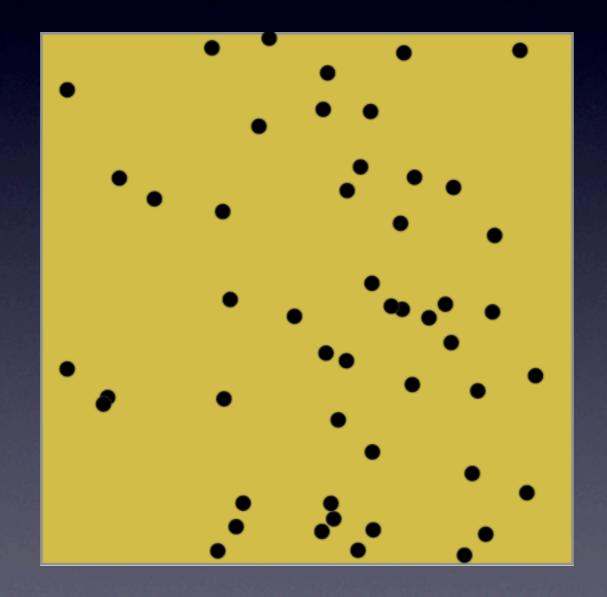

#### Monte Carlo Pi

Measure the distance from the origin, count the number of "darts" that are within 1 unit of the origin, and the total number of darts...

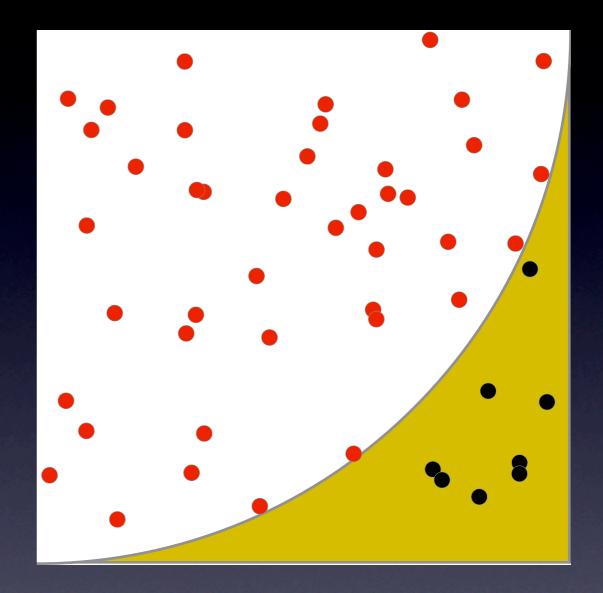

## **Throwing more darts**

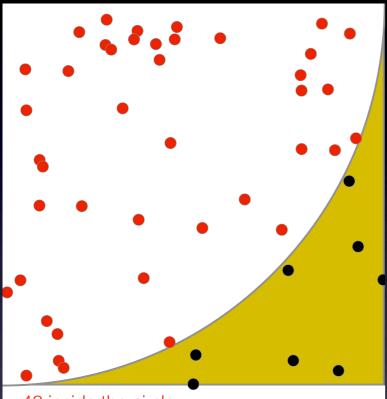

42 inside the circle8 outside the circleestimated pi is 3.360 (42\*4 / (42+8))

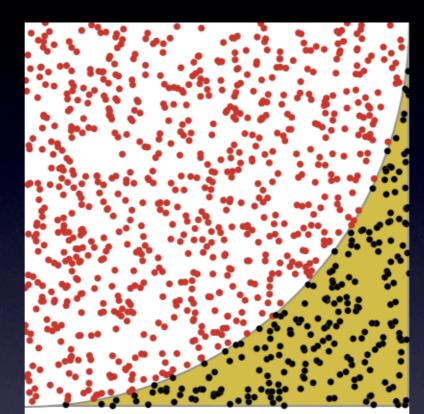

767 inside the circle233 outside the circleestimated pi is 3.068 (767\*4 / (767+233))

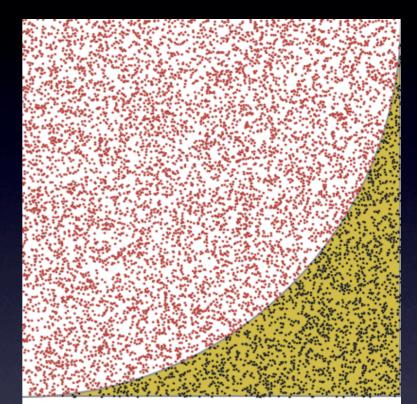

7816 inside the circle 2184 outside the circle estimated pi is 3.126 ( 7816\*4 / (7816+2184

## **Serial Pi Calculation**

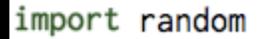

```
def compute_pi(nsamples):
    inside_circle_cnt = 0
    for i in xrange(nsamples):
        # randomly choose a point in the box
        x = random.random()
        y = random.random()
        if ((x*x) + (y*y) < 1.0):
            inside_circle_cnt += 1
   mypi = (4.0 * inside_circle_cnt) / nsamples
    return mypi
if ___name__=="___main___":
    pi = compute_pi(10000)
    print "Computed value of pi is ", pi
    print "Computed value of pi is ", pi
```

pi = compute\_pi(10000)

## **Throwing darts in parallel**

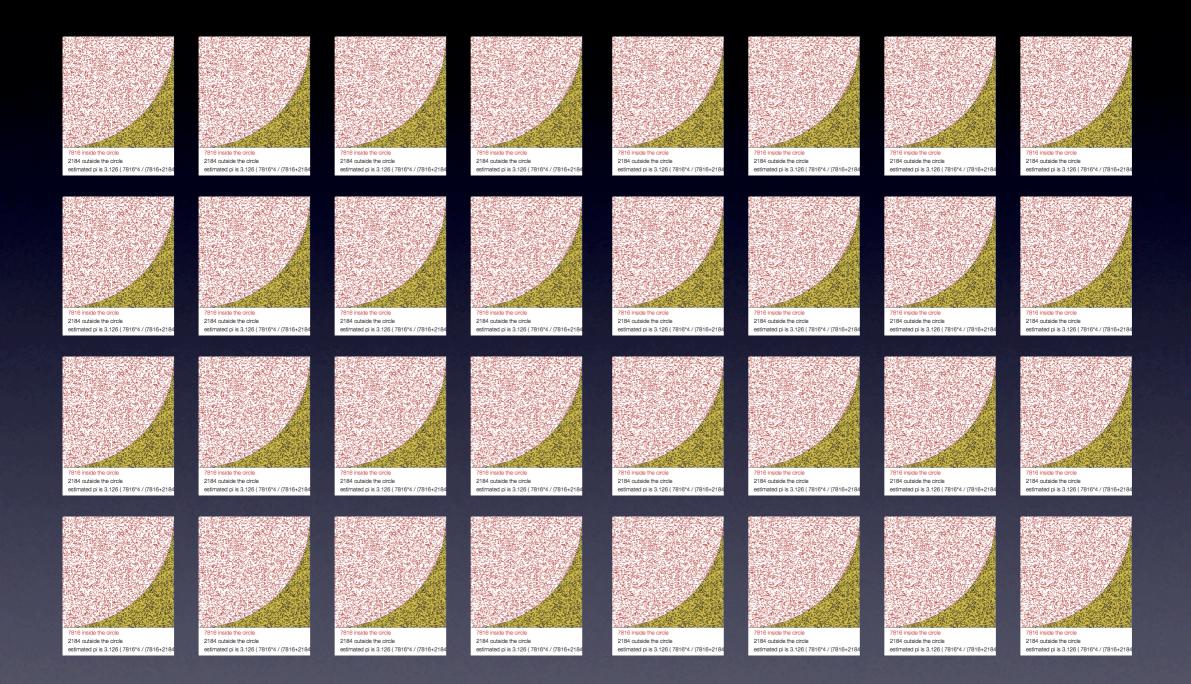

#### **Parallel Pi Calculation**

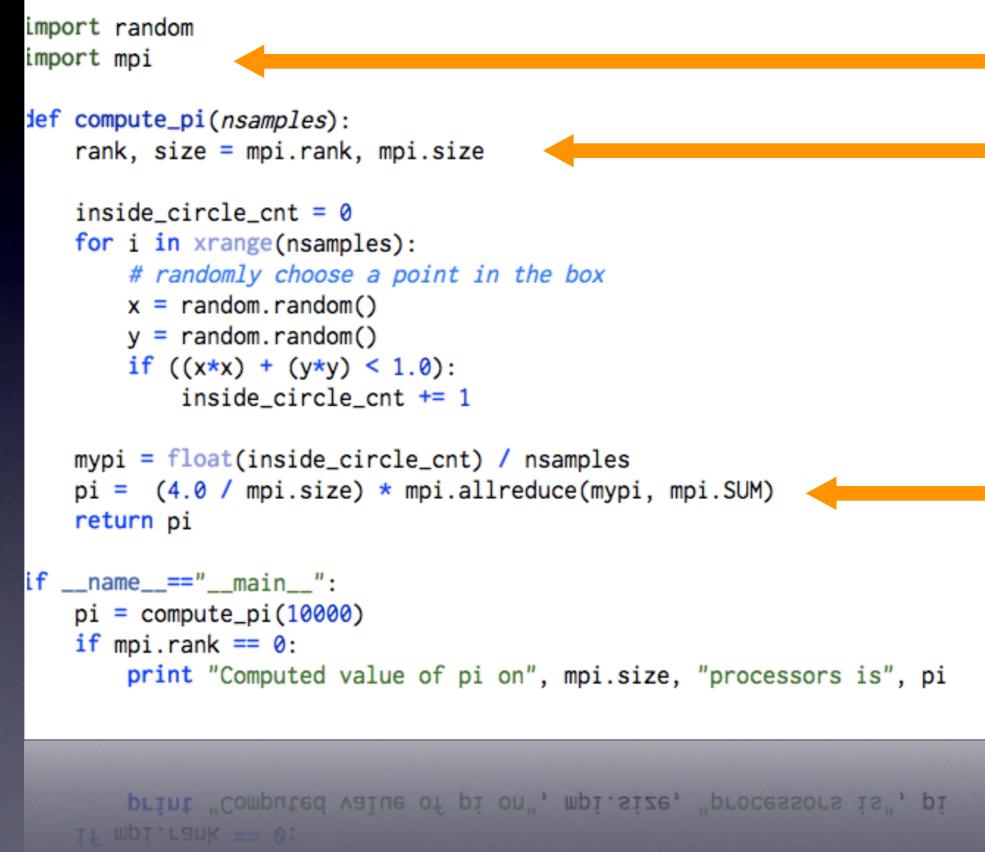

DI = COMPUTE\_PI(INANO)

#### Starting up your ElasticWulf Cluster

Sign up for Amazon Web Services
 Get your keys/certificates + define environment variables
 Download ElasticWulf Python scripts
 Add your Amazon Id to the ElasticWulf config file
 ./start-cluster.py -n 3 -s 'xlarge'
 ./ec2-mpi-config.py
 ssh in to the master node...

#### **Demo: Start the cluster**

\$./ec2-start-cluster.py

| [rumblefish:~]<br>[rumblefish:~] |                 |                |         |         |
|----------------------------------|-----------------|----------------|---------|---------|
|                                  |                 |                |         |         |
|                                  | pete\$ ./ec2-st | art-cluster.py |         |         |
| image ami-eb13                   | 3f682           |                |         |         |
| master image o                   | mi-e813f681     |                |         |         |
| starting                         | , master        |                |         |         |
| RESERVATION                      | r-ff2cdc96      | 567513963419   | default |         |
| INSTANCE                         | i-3717ef5e      | ami-e813f681   |         | pending |
| starting                         | , workers       |                |         |         |
| RESERVATION                      | r-fe2cdc97      | 567513963419   | default |         |
| INSTANCE                         | i-3617ef5f      | ami-eb13f682   |         | pending |
| INSTANCE                         | i-0917ef60      | ami-eb13f682   |         | pending |
| INSTANCE                         | i-0817ef61      | ami-eb13f682   |         | pending |

#### **Demo: check progress**

#### \$./ec2-check-instances.py

| [rumblefish:~] | pete\$ ./ec2-ch | neck-instances.py |                                                |       |
|----------------|-----------------|-------------------|------------------------------------------------|-------|
| listing i      | instances       | •                 |                                                |       |
| RESERVATION    | r-e82cdc81      | 567513963419      | default                                        |       |
| INSTANCE       | i-5117ef38      | ami-e813f681      | terminated                                     |       |
| RESERVATION    | r-eb2cdc82      | 567513963419      | default                                        |       |
| INSTANCE       | i-5017ef39      | ami-eb13f682      | terminated                                     |       |
| RESERVATION    | r-ff2cdc96      | 567513963419      | default                                        |       |
| INSTANCE       | i-3717ef5e      | ami-e813f681      | ec2-67-202-58-163.compute-1.amazonaws.com      | ip    |
| RESERVATION    | r-fe2cdc97      | 567513963419      | default                                        |       |
| INSTANCE       | i-3617ef5f      | ami-eb13f682      | ec2-67-202-30-147.compute-1.amazonaws.com      | do    |
| INSTANCE       | i-0917ef60      | ami-eb13f682      | ec2-67-202-0-182.compute-1.amazonaws.com       | do    |
| INSTANCE       | i-0817ef61      | ami-eb13f682      | ec2-67-202-0-91.compute-1.amazonaws.com domU-1 | .2-31 |
| [rumblefish:~] | pete\$          |                   |                                                |       |
|                |                 |                   |                                                |       |

#### **Demo: configure the nodes**

#### \$./ec2-mpi-config.py

[rumblefish:~] pete\$ |

```
Mounting other filesystems: [ OK ]
Configuration complete, ssh into the master node as lamuser and boot the cluster:
$ ssh lamuser@ec2-67-202-58-163.compute-1.amazonaws.com
> mpdboot -n 4 -f mpd.hosts
 You can check that MPI is working by running the following commands...
> mpdtrace
> mpiexec -n 4 /usr/local/src/mpich2-1.0.6p1/examples/cpi
> mpdringtest 100
> mpiexec -l -n 4 hostname
Test PyMPI:
> mpirun -np 4 pyMPI /home/beowulf/pyMPI-2.4b2/examples/fractal.py
Test mpi4py:
> mpiexec -n 4 python /home/beowulf/mpi4py-0.5.0/tests/cpi-buf.py
You can monitor your cluster performance in your web browser at:
  http://ec2-67-202-58-163.compute-1.amazonaws.com/ganglia
Directories /mnt/data and /home/beowulf are NFS mounted on all nodes
For interactive graphical sessions, start x11 on your local machine then ssh in wit
h the following options:
ssh -2 -C -Y lamuser@ec2-67-202-58-163.compute-1.amazonaws.com
Once logged in, you can start up ipython:
[lamuser@ip-12-345-67-89]$ ipython -pylab
```

#### **Demo: login to the master node**

[rumblefish:~] pete\$
[rumblefish:~] pete\$ ssh lamuser@ec2-67-202-58-163.compute-1.amazonaws.com

\_\_| \_\_|\_ ) Rev: 3 \_| ( / Arch: x86\_64 \_\_\_|\\_\_\_|

Welcome to an EC2 Public Image

DataWrangling EC2Wulf Fedora 6 Master Node

see http://www.datawrangling.com

[lamuser@ip-10-251-167-15 ~]\$ ls
\_trial\_temp \_trial\_temp\_old55297705 hosts mpd.hosts

#### **Demo: start the MPI daemons**

```
[lamuser@ip-10-251-167-15 ~]$
[lamuser@ip-10-251-167-15 ~]$ mpdboot -n 4 -f mpd.hosts
[lamuser@ip-10-251-167-15 ~]$ mpdtrace
ip-10-251-167-15
domU-12-31-38-00-61-91
domU-12-31-38-00-08-51
domU-12-31-38-00-05-A1
[lamuser@ip-10-251-167-15 ~]$ mpdringtest 100
time for 100 loops = 0.176836967468 seconds
[lamuser@ip-10-251-167-15 ~]$ mpiexec -n 2 /usr/local/src/mpich2-1.0.6p1/examples/c
pi
Process 0 of 2 is on ip-10-251-167-15
Process 1 of 2 is on domU-12-31-38-00-61-91
pi is approximately 3.1415926544231318, Error is 0.000000008333387
wall clock time = 0.004676
```

#### **Demo: mpi4py code**

```
#!/bin/env python
.....
Parallel PI computation using Collective Communications
of Python objects exposing memory buffers (requires NumPy).
usage::
  $ mpiexec -n <nprocs> cpi-buf.py
.. .. ..
from mpi4py import MPI
from math import pi as PI
from numpy import array
def get_n⊖:
    prompt = "Enter the number of intervals: (0 quits) "
    try:
        n = int(raw_input(prompt));
        if n < 0: n = 0
    except:
        n = 0
    return n
def comp_pi(n, myrank=0, nprocs=1):
   h = 1.0 / n;
   s = 0.0;
    for i in xrange(myrank + 1, n + 1, nprocs):
        x = h * (i - 0.5);
        s += 4.0 / (1.0 + x^{**2});
    return s * h
def prn_pi(pi, PI):
   message = "pi is approximately %.16f, error is %.16f"
--More--(57%)
```

#### Demo: run mpi4py code

[lamuser@ip-10-251-167-15 ~]\$ mpiexec -n 2 python /home/beowulf/mpi4py-0.5.0/tests/cpi-buf.py Enter the number of intervals: (0 quits) 20 pi is approximately 3.1418009868930934, error is 0.0002083333033003 Enter the number of intervals: (0 quits) 0 [lamuser@ip-10-251-167-15 ~]\$ mpiexec -n 32 python /home/beowulf/mpi4py-0.5.0/tests/cpi-buf.py Enter the number of intervals: (0 quits) 20 pi is approximately 3.1418009868930938, error is 0.0002083333033007 Enter the number of intervals: (0 quits) 0 [lamuser@ip-10-251-167-15 ~]\$ more /home/beowulf/mpi4py-0.5.0/tests/cpi-buf.py Enter the number of intervals: (0 quits) 0

## **Running Ganglia**

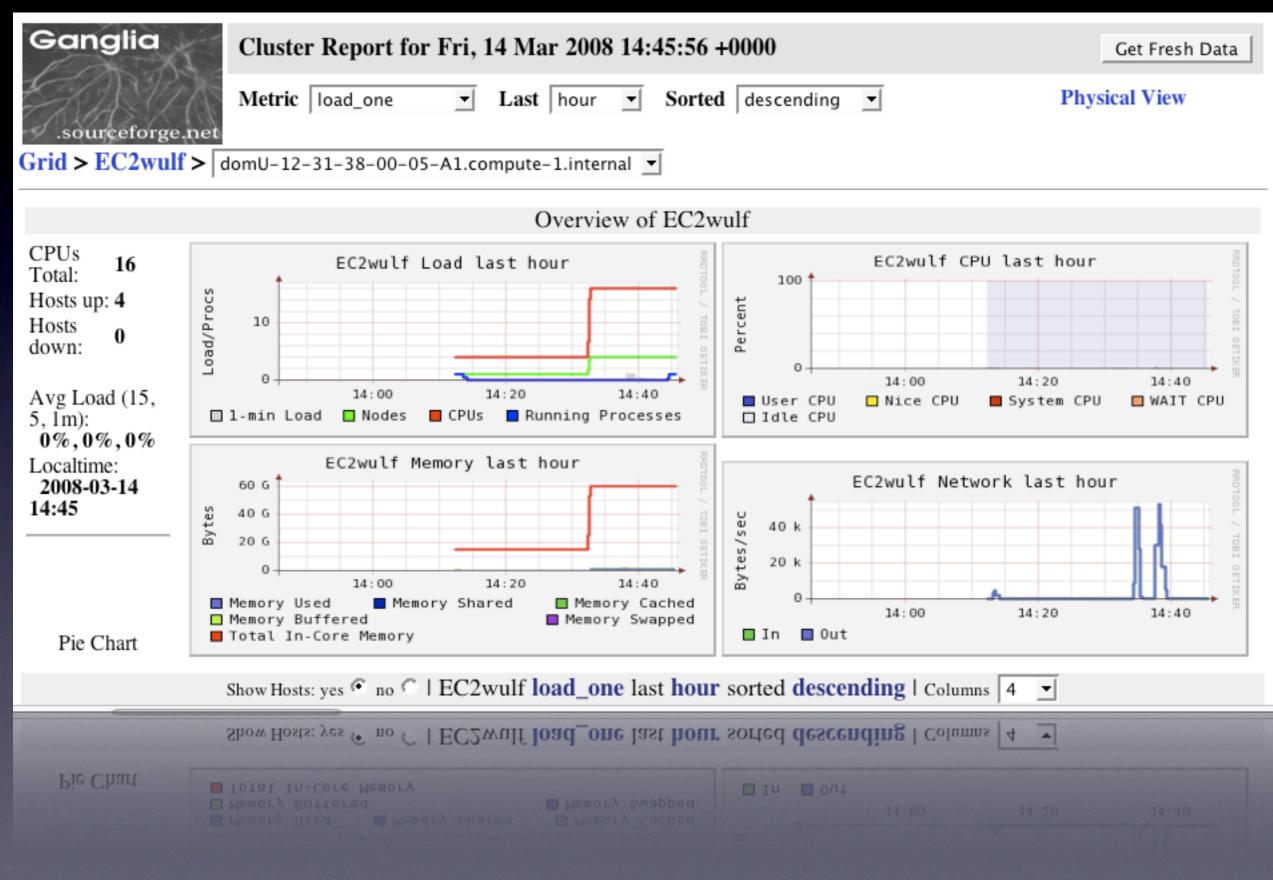

#### Demo: start ipython1 controller

[lamuser@ip-10-251-167-15 ~]\$ [lamuser@ip-10-251-167-15 ~]\$ ipcontroller & F17 3090 [lamuser@ip-10-251-167-15 ~]\$ 2008-03-14 14:50:51+0000 [-] Log opened. 2008-03-14 14:50:51+0000 [-] ipython1.kernel.enginepb.PBEngineServerFactory starting on 10201 2008-03-14 14:50:51+0000 [-] Starting factory <ipython1.kernel.enginepb.PBEngineServerFactory ins tance at 0x2b0d56a90a28> 2008-03-14 14:50:51+0000 [-] Starting controller interface: multiengine 2008-03-14 14:50:51+0000 [-] Starting controller network interface (multiengine): xmlrpc::10105 2008-03-14 14:50:51+0000 [-] Adapting: <ipython1.kernel.multiengine.MultiEngine object at 0x2b0d5 6a91390> 2008-03-14 14:50:51+0000 [-] ipython1.external.twisted.web2.channel.http.HTTPFactory starting on 10105 2008-03-14 14:50:51+0000 [-] Starting factory <ipython1.external.twisted.web2.channel.http.HTTPFa ctory instance at 0x2b0d56a90dd0> 2008-03-14 14:50:51+0000 [-] Starting controller interface: task 2008-03-14 14:50:51+0000 [-] Starting controller network interface (task): xmlrpc::10113 2008-03-14 14:50:51+0000 [-] ipython1.external.twisted.web2.channel.http.HTTPFactory starting on 10113 2008-03-14 14:50:51+0000 [-] Starting factory <ipython1.external.twisted.web2.channel.http.HTTPFa ctory instance at 0x2b0d56b0a758>

[lamuser@ip-10-251-167-15 ~]\$ 📗

#### **Demo: start engines with mpirun**

[lamuser@ip-10-251-167-15 ~]\$ mpirun -n 32 ipengine --controller-ip=master 2008-03-14 14:52:19+0000 [-] Log opened. 2008-03-14 14:52:19+0000 [-] Log opened. 2008-03-14 14:52:19+0000 [-] Log opened. 2008-03-14 14:52:19+0000 [-] Log opened. 2008-03-14 14:52:19+0000 [-] Log opened. 2008-03-14 14:52:19+0000 [-] Starting factory <ipython1.kernel.enginepb.PBEngineClientFactory obj ect at 0x2b704a6874d0> 2008-03-14 14:52:19+0000 [-] Log opened. 2008-03-14 14:52:19+0000 [-] Log opened. 2008-03-14 14:52:19+0000 [-] Log opened. 2008-03-14 14:52:19+0000 [-] Starting factory <ipython1.kernel.enginepb.PBEngineClientFactory obj ect at 0x2b7c370ae4d0> 2008-03-14 14:52:19+0000 [-] Starting factory <ipython1.kernel.enginepb.PBEngineClientFactory obj ect at 0x2ba2522e14d0> 2008-03-14 14:52:19+0000 [-] Starting factory <ipython1.kernel.enginepb.PBEngineClientFactory obj ect at 0x2b346b0994d0> 2008-03-14 14:52:19+0000 [-] Starting factory <ipython1.kernel.enginepb.PBEngineClientFactory obj ect at 0x2b08a48a04d0> 2008-03-14 14:52:19+0000 [-] Starting factory <ipython1.kernel.enginepb.PBEngineClientFactory obj

#### **Demo: parallel ipython1**

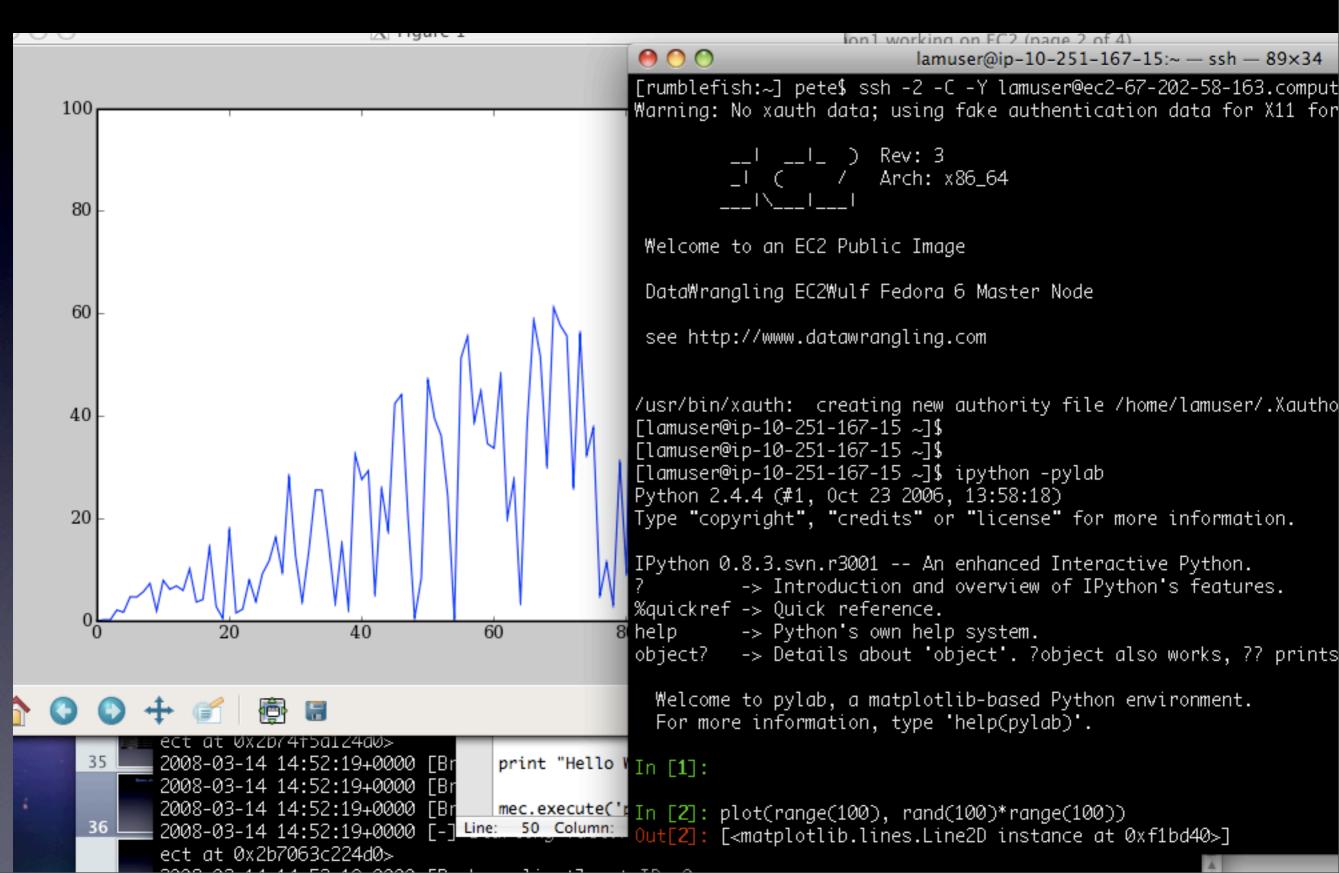

#### **Demo: parallel ipython1**

In [5]: from ipython1.kernel import client

In [6]: mec = client.MultiEngineClient(('127.0.0.1',10105))

In [7]: mec.get\_ids() Out[7]: [0, 1, 2, 3, 4, 5, 6, 7, 8, 9, 10, 11, 12, 13, 14, 15, 16, 17,

## Scaling KNN on ElasticWulf

Run pearson correlation between every pair of movies... Use Numpy & mpi4py to scatter the movie ratings vectors Spend \$2.40 for 24 cpu hours, trade \$ for time

| One Flew Over the Cuckoo's Nest (1975)                                                                                                    | Star Wars: Episode VI - Return of the Jedi (1983)                                                                                                    |
|----------------------------------------------------------------------------------------------------|----------------------------------------------------------------------------------------------------|
| 10 Nearest Neighbors:                                                                                                    | 10 Nearest Neighbors:                                                                                                    |
| To Kill a Mockingbird (1962)<br>Shawshank Redemption, The (1994)<br>Fargo (1996)<br>Godfather, The (1972)<br>Saving Private Ryan (1998)<br>Casablanca (1942)<br>Rear Window (1954)<br>Silence of the Lambs, The (1991)<br>Amadeus (1984)<br>Schindler's List (1993)<br>Wizard of Oz, The (1939) | <pre>Star Wars: Episode V - The Empire Strikes Back (1980) Star Wars: Episode IV - A New Hope (1977) Star Wars: Episode I - The Phantom Menace (1999) Raiders of the Lost Ark (1981) Indiana Jones and the Last Crusade (1989) Ghostbusters (1984) Back to the Future (1985) Jurassic Park (1993) Batman (1989) E.T. the Extra-Terrestrial (1982) Jurassic Park (1993)</pre> |

# Performance

#### Latency: 0.000492 (microseconds)

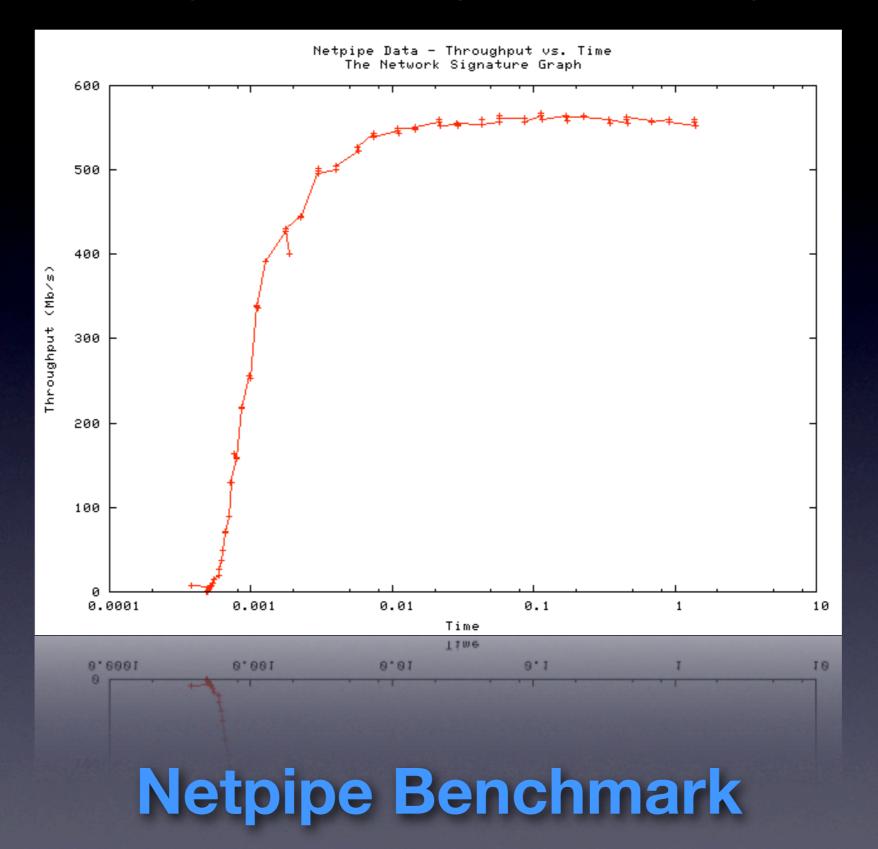

#### **Amazon EC2 - Beowulf Performance Suite Results**

Generated on 2008-03-06 at 21:22 by the Beowulf Performance Suite

Suite Information is available here.

This report was generated by the Cluster Monkey FC6 rpm.

The benchmarks were run on a virtual Amazon EC2 cluster which consisted of 2 Extra Large Instances running Fedora Core 6.

#### Machine Data:

| Machine Name | ip-10-251-139-31                        |
|--------------|-----------------------------------------|
| Kernel       | 2.6.16.33-xenU                          |
| CPU 1 Model  | Dual Core AMD Opteron(tm) Processor 270 |
| CPU 2 Model  | Dual Core AMD Opteron(tm) Processor 270 |
| CPU 3 Model  | Dual Core AMD Opteron(tm) Processor 270 |
| CPU 4 Model  | Dual Core AMD Opteron(tm) Processor 270 |
| CPU 1 MHz    | 2004.544                                |
| CPU 2 MHz    | 2004.544                                |
| CPU 3 MHz    | 2004.544                                |
| CPU 4 MHz    | 2004.544                                |

#### Benchmarks:

- NAS Parallel:npb.gnu4.mpich2.A.16 results
- NAS Parallel:npb.gnu4.mpich2.A.4 results
- NAS Parallel:npb.gnu4.mpich2.B.16 results
- NAS Parallel:npb.gnu4.mpich2.B.4 results
- <u>netperf results</u>
- netpipe results
- stream results

#### EC2 "gotchas"

EC2 is still in Beta: instances die, freeze, be prepared Relatively high latency Dynamic subnet ec2-upload-bundle --retry /etc/fstab overwritten by default in bundle-vol more: <u>http://del.icio.us/pskomoroch/ec2+gotchas</u>

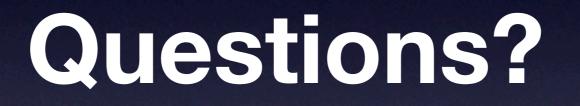